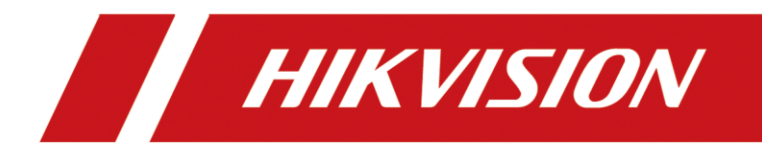

**How to Add Ultra HD Resolution IP Camera to NVR**

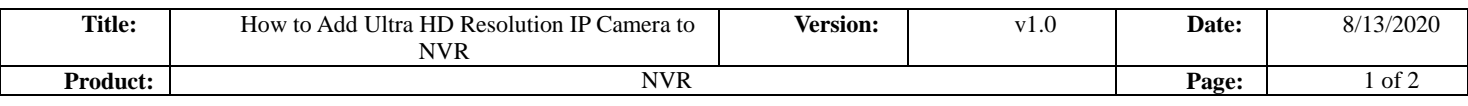

## **How to Add Ultra HD Resolution IP Camera to NVR**

## **1. Key Step 1---Enable the Ultra HD Resolution Mode**

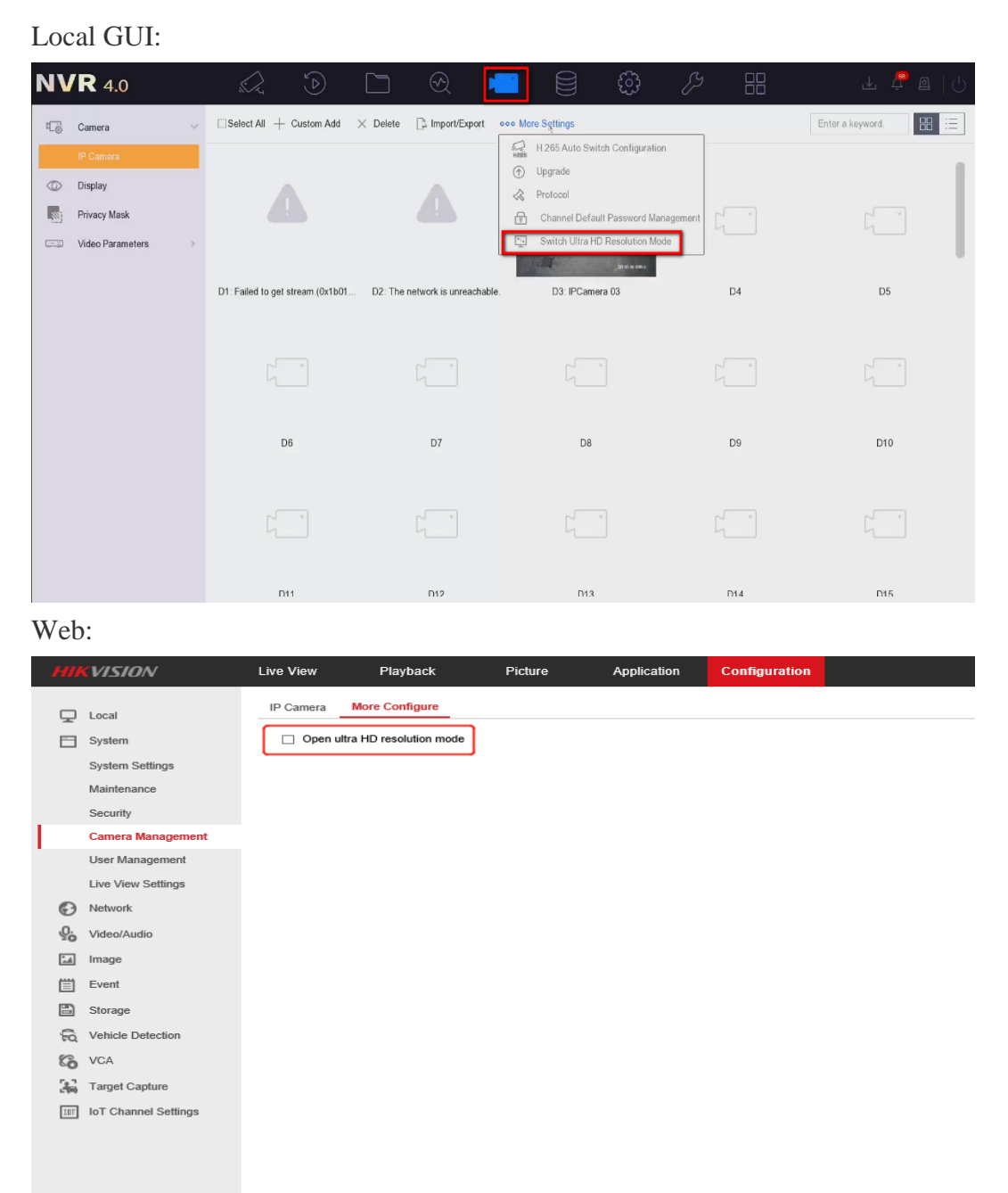

**2. Key Step 2---Follow the normal way of adding cameras to add the Ultra HD Resolution multi-track streams IP Camera**

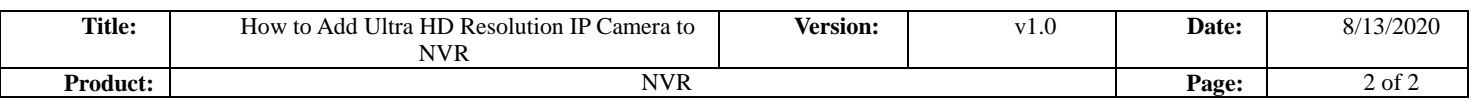

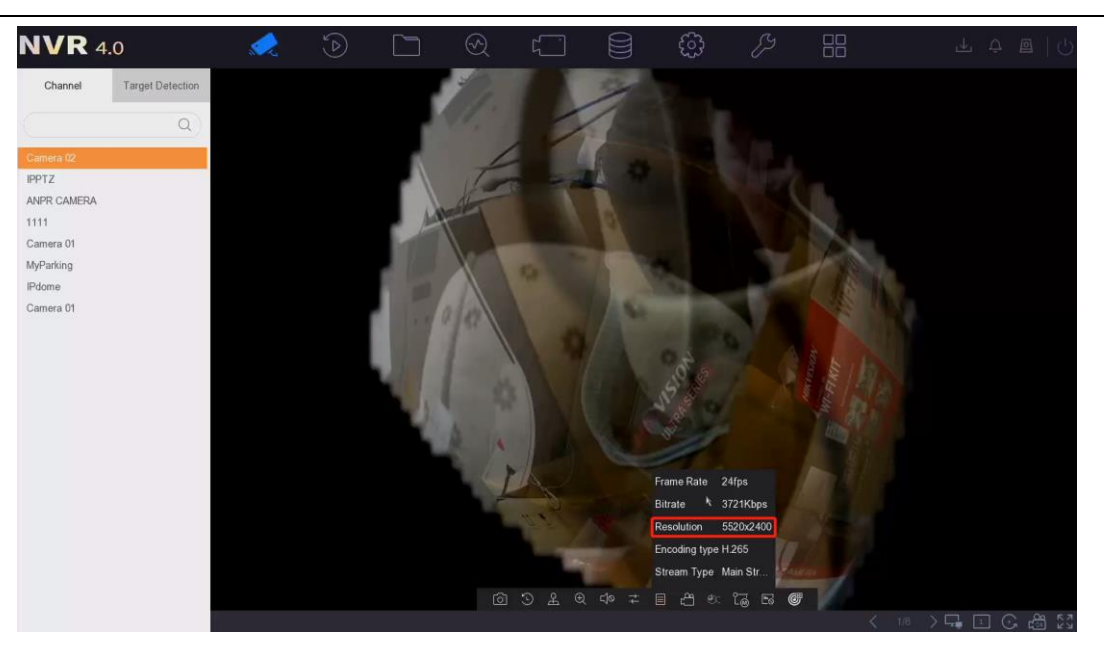

## *Note:*

1. Before adding the Ultra HD Resolution multi-track streams IP Camera, you need to enable the Ultra HD Resolution Mode. After the mode is turned on, the number of 32-channels NVR will be reduced by 8 channels, and the other channels NVR is unchanged.

2. POE NVR do not support adding Ultra HD Resolution multi-track streams IP Camera.

3. Currently, **only channel 1** on the NVR is supported to add Ultra HD Resolution IP Camera, only storage is supported, and picture capture is not supported.

4. Support single-screen live view and playback of multi-track streams UHD resolution IPC. The specific model of IPC is: panoramic series camera with up to 32MP resolution, DS-2CD6944G0 and DS-2CD6984G0.

5. Support the built-in alarms of high-resolution cameras, such as behavior analysis.

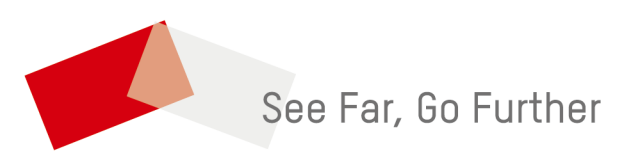